**Chefmodul Artikel-Nr.: 20207**

#### Bildschirmtableaus erweitert werden (BT 32, Artikel-Nr.: 20263).

## • **Tagesprotokolle**

Geben einen Überblick über die Tagesleistung der Mitarbeiter einzelner Abteilungen oder Firmen. Die Listen können den Abteilungsleitern hierdurch als Planungs- und Kontrollinstrument dienen.

AT32 nachempfunden und verfügt darüber hinaus über zusätzliche Vorteile (kein Verlegen von Kabeln, frei wählbare Größe, frei wählbare Farben, mehrfacher Start zur Anzeige mehrerer Tableaus usw.). Hinweis: Das Chefmodul beinhaltet ein BT32, das Modul kann bei Bedarf durch weitere

• **Tagesprotokolle automatisch drucken**

Für den Automatischen Ausdruck der Listen.

• **Anwesenheitslisten**

Überprüfung der Anwesenheit/Verfügbarkeit für die Mitarbeiter einer Abteilung/Firma an einem beliebigen Tag. In einer Liste werden dabei alle zugehörigen Mitarbeiter mit der jeweils letzten Zeitbuchung des Tages ausgegeben. Ist keine Zeitbuchung vorhanden, dann wird der entsprechende Abwesenheitsgrund aufgelistet. Liegt auch keine Abwesenheit vor, dann wird dies durch ein Fragezeichen ("?") gekennzeichnet.

• **Anwesenheitstabelle** (In der Anwesenheitsliste enthalten)

Erstellt eine Tabelle mit den aktuell anwesenden Mitarbeitern in der Firma/Abteilung. Die Liste aktualisiert sich automatisch im Minutenabstand, auch der Ausdruck ist möglich.

## • **Terminalzugriff**

Ermöglicht die Analyse der Zeitbuchungen an welchem Terminal die Mitarbeiter ihre Buchungen vorgenommen haben. Im Personalstamm lässt sich über die Seite "Berechtigungen" für jeden Mitarbeiter festlegen, an welchen Terminals dieser Zeitbuchungen vornehmen kann. Hierdurch ist es möglich, den Zugriff auf andere Terminals vollständig zu verhindern.

## • **Stammterminals definieren**

Für jeden Mitarbeiter lassen sich bis zu zwei sogenannte Stammterminals definieren. Für erweiterte Berechtigungen ermöglicht diese Funktion zusätzlich die Analyse der Zeitbuchungen. Hierdurch lassen sich beispielsweise Abweichungen von den Stammterminals ermitteln.

### Erweiterungsmodul für das ELV-TimeMaster Komplettsystem

#### **Handbuch und Beschreibungen**

Ab der Version 5 befinden sich die Kurzanleitung und das gesamte Handbuch als PDF-Datei auf Ihrer Festplatte und lässt sich in der Auswertesoftware über den Menüpunkt "Hilfe/Hilfe Allgemein" aufrufen. Außerdem erhalten Sie im Programm zu jedem Menüpunkt eine Online-Hilfe. Nachfolgend erhalten Sie einen Auszug aus dem Handbuch zu diesem Modul.

# **Chefmodul**

Das Chefmodul erweitert ELV-TimeMaster um **Anwesenheitslisten**, **Tagesprotokolle** eine Analyse des **Terminalzugriffs** sowie ein **Bildschirmtableau** zur Anwesenheitskontrolle.

So verfügen Sie stets über aktuelle Informationen zur Verfügbarkeit/Anwesenheit und den Tagesleistungen der einzelnen Mitarbeiter und der Abteilungen (erfordert Abteilungsmodul).

#### **Nachfolgend die wesentlichen Features in Kürze:**

#### • **Bildschirmtableau** "**BT32**"

Zur Anwesenheitskontrolle der Mitarbeiter auf dem Bildschirm. Das Bildschirmtableau zeigt den Status (Abwesend, Anwesend, Dienstgang) der Mitarbeiter auf dem gewählten Tableau in unterschiedlichen Farben an. In der Form und Gestaltung wurde das BT32 dem Anzeigentableau **LV** TimeMaster BT32

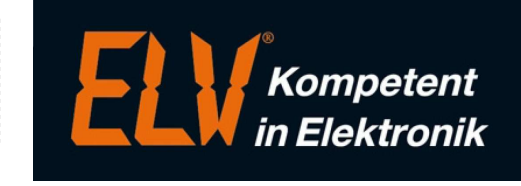

## **Bildschirmtableau** "BT32"

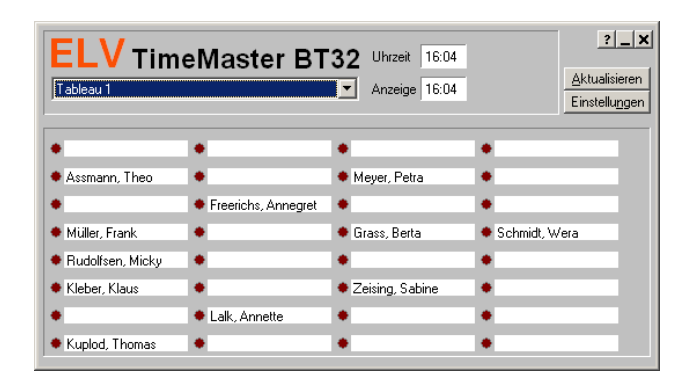

#### • **Allgemeines**

Das Bildschirmtableau dient zur Anwesenheitskontrolle der Mitarbeiter auf dem Bildschirm. Der Status (Abwesend, Anwesend, Dienstgang) der Mitarbeiter wird auf dem gewählten Tableau in unterschiedlichen Farben dargestellt.

Der Status der Mitarbeiter wird beim Start vom Bildschirmtableau automatisch ermittelt und angezeigt und anschließend in einem frei wählbaren Intervall oder manuell aktualisiert. Ein Feld im oberen Bereich informiert dabei über die aktuelle Uhrzeit und die Uhrzeit der letzten Aktualisierung.

#### • **Voraussetzung**

Voraussetzung für diese Erweiterung ist ein Chefmodul, ohne eine entsprechende Freigabe arbeitet das Bildschirmtableau lediglich im Demonstrations-Modus. An allen Positionen wird dann lediglich " -Demo- " ausgegeben und kein Status angezeigt.

Jedes BT32 erweitert das Chefmodul um ein weiteres BT32. Bei der Erweiterung einer vorhandenen Installation bekommen Sie nur noch eine Freigabenummer für das Chefmodul, die Sie in der Auswertesoftware unter Freigabe eintragen.

#### • **Installation**

Das Bildschirmtableau BT32 wurde bereits bei der Installation von ELV-TimeMaster (ab Version 4.0) im Zielverzeichnis eingerichtet. Zusätzlich wurde eine Verknüpfung in der Programmgruppe von ELV-TimeMaster erstellt. Das Programm befindet sich somit unter der Bezeichnung "TMWTAB.EXE" im TimeMaster-Verzeichnis.

#### • **Einrichtung**

Die Zuweisung der Namen an den gewünschten Positionen erfolgt in der Auswertesoftware unter dem Menüpunkt "Steuerung / Tableau"

#### • **Programmstart**

Das Bildschirmtableau BT32 kann durch Aufruf des entsprechenden Symbols in der Programmgruppe von ELV-TimeMaster gestartet werden.

Für den Start des BT32 auf einen weiteren PC, muss lediglich eine Verknüpfung zu dem Programm "TMWTAB.EXE" hergestellt werden. (Vollzugriff auf das Verzeichnis vorausgesetzt)

Um auf einem Bildschirm gleichzeitig den Anwesenheitsstatus von mehreren Tableaus anzuzeigen, kann die Software auch mehrfach gestartet werden. Hierzu kann zusätzlich als Parameter die Nummer des jeweiligen Tableaus ausgegeben werden. Beispiel: TMWTAB 1, TMWTAB 2 usw.

#### • **Bedienung**

Das Bildschirmtableau kann auf dem Bildschirm wie jedes andere Fenster frei verschoben werden. Die Größe des Tableaus lässt sich durch das Ziehen mit der Maus an der linken, unteren Kante des Fensters frei verändern.

Unter "Einstellungen" und "Optionen" kann die Darstellung des Tableaus angepasst werden, so lassen sich z.B. mit der Funktion "Abwesenheiten ausgeben" die Abwesenheitsgründe anzeigen, mit der Funktion "Mitarbeiter hervorheben, die heute bereits Zeiten gebucht haben" ist erkennbar, ob ein Mitarbeiter am aktuellen Tag bereits einmal gebucht hat, also grundsätzlich anwesend, aber beispielsweise durch eine Pause ausgebucht ist.

Alle Einstellungen werden automatisch gespeichert und bleiben somit bis zur nächsten Veränderung erhalten.